# VCS Series of snelweg Series XConfiguration en Xstatusuitvoerverzameling met PuTTY  $\overline{\phantom{a}}$

# Inhoud

Inleiding Voorwaarden Vereisten Gebruikte componenten **Configureren** Connect met console Connect via SSH VCS en Express Series x8.2 Verifiëren Problemen oplossen

# Inleiding

Dit document beschrijft hoe de CLI-uitvoer van de opdrachten Xvormt en xstatus van de Video Communication Server (VCS) Series en de Expressway Series apparaten zoals VCS-Control, VCS-Expressway, Expressway-C en Expressway-E te verzamelen, die het Cisco Technical Assistance Center (TAC) af en toe moet ophalen.

# Voorwaarden

## Vereisten

Cisco raadt kennis van de volgende onderwerpen aan:

- PuTTY of soortgelijke Terminal Emulation Software zoals SecureCRT, Tera Term of dergelijke.
- Admin-account, gebruikersnaam en wachtwoord voor VCS/Express-series.
- RJ45-D-Sub9pins seriële console Cable of Secure Shell (SSH) toegestaan in het netwerkpad.

#### Gebruikte componenten

De informatie in dit document is gebaseerd op de volgende software- en hardware-versies:

- PuTTY (Bezoek de [PuTTY Download Pagina](http://www.chiark.greenend.org.uk/~sgtatham/putty/download.html) om een exemplaar te krijgen).
- Een VCS-C die versie 7.2.1 uitvoert, wordt in dit voorbeeld gebruikt dat van toepassing is door

versie 8.2.2, de meest recente versie op het huidige tijdstip.

## Configureren

#### Connect met console

Opmerking: Dit artikel gaat ervan uit dat u een functionele fysieke seriële console kabel hebt aangesloten. U had er één met uw apparaat moeten ontvangen.

Hier is een voorbeeld van de instellingen die u moet configureren voor seriële console toegang in PuTTY.

Opmerking: U moet de COM-poort (Communication) aanpassen op basis van de manier waarop u de console hebt aangesloten op uw PC.

1. Ga naar Configuration > Category > Connection > Serial en pas uw seriële instellingen aan zoals hier wordt getoond:

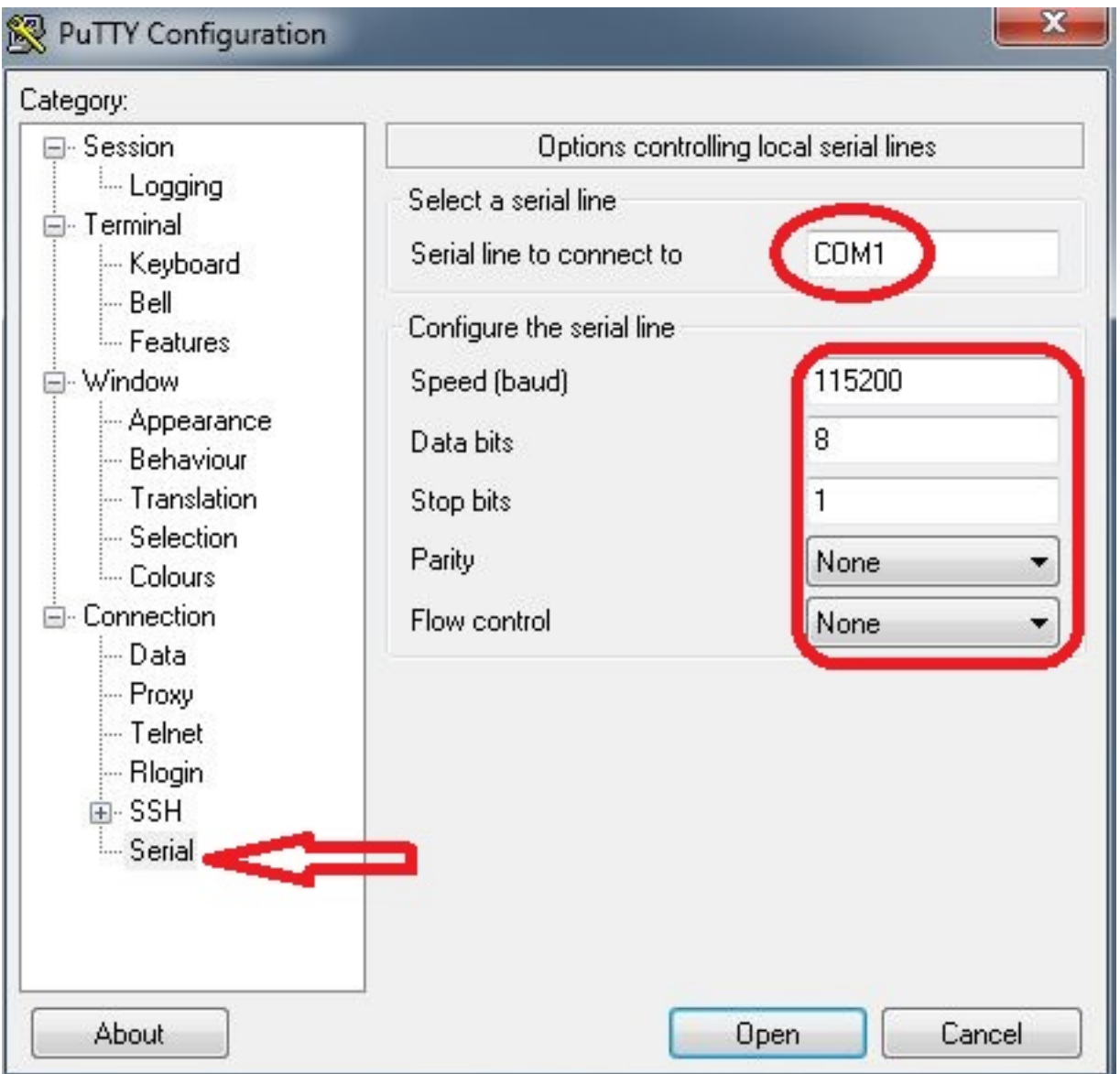

2. Ga naar **Category > Session**, selecteer **serietype** als het verbindingstype en klik op **Open** zoals hieronder wordt getoond:

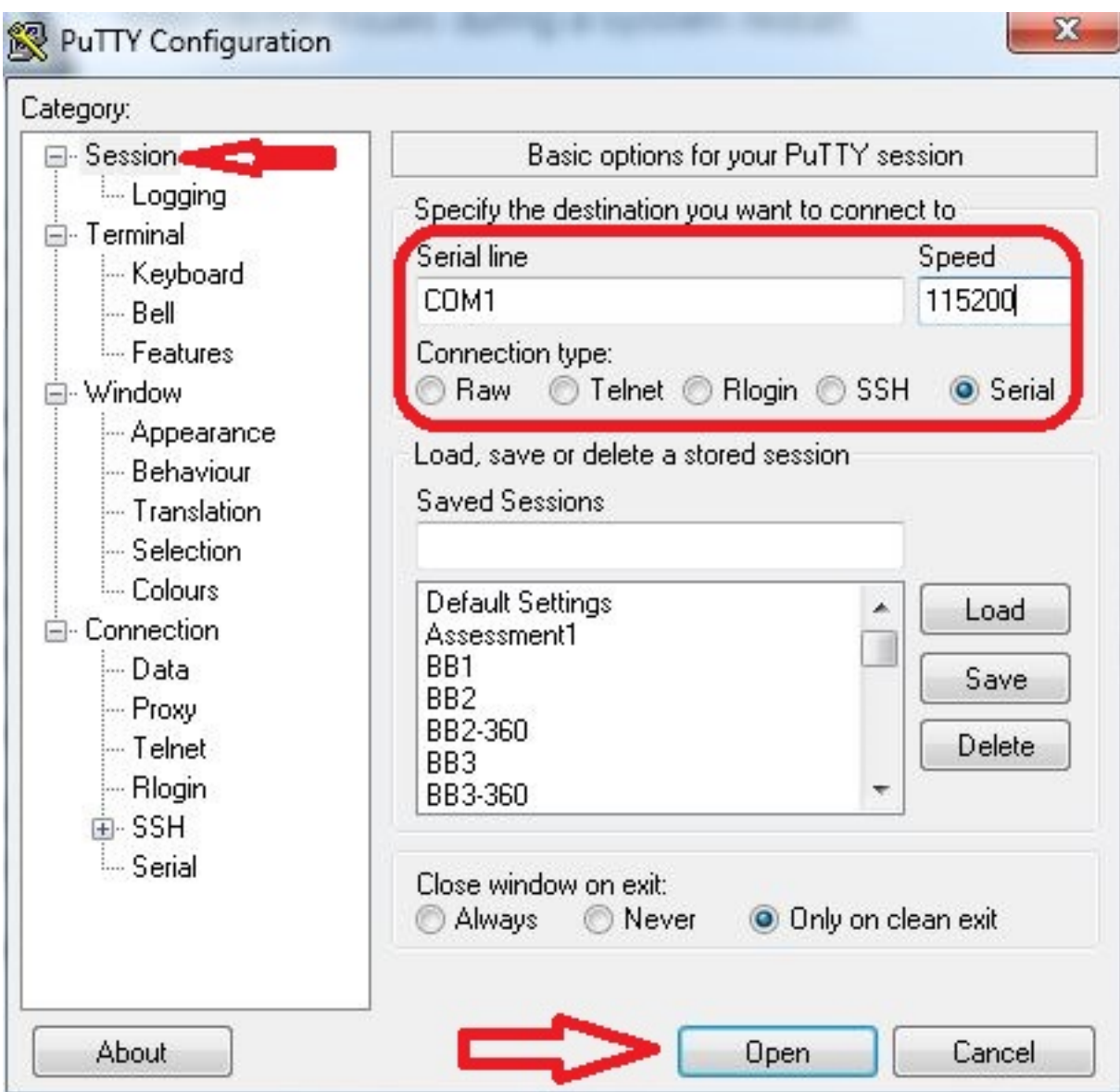

## Connect via SSH

Een eenvoudiger alternatief is SSH in het apparaat te plaatsen.

Gebruik het IP-adres van uw VCS/Expressway-apparaat om uw instellingen in PuTTY aan te 1.passen zoals in dit voorbeeld:

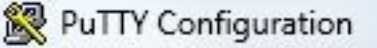

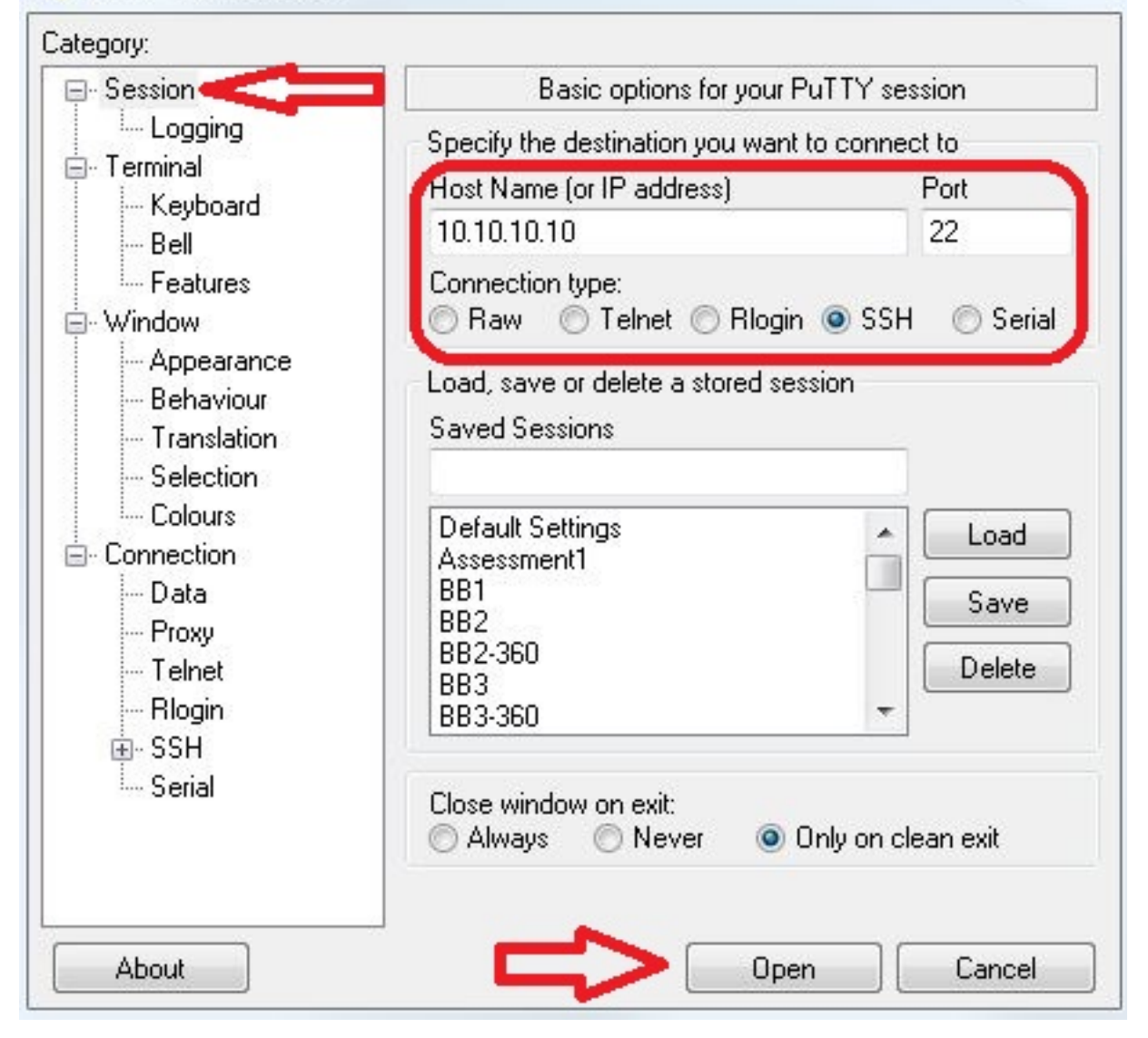

2. Voordat of tijdens de PuTTY-sessie op uw apparaat wordt uitgevoerd, moet u de vastlegginginstellingen instellen. Ga daartoe naar Configuration > Category > Session > Logging en stel de instellingen in om dit voorbeeld te evenaren (pas het bestandspad en de bestandsnaam aan op uw eigen pc en behoeften):

 $\Sigma$ 

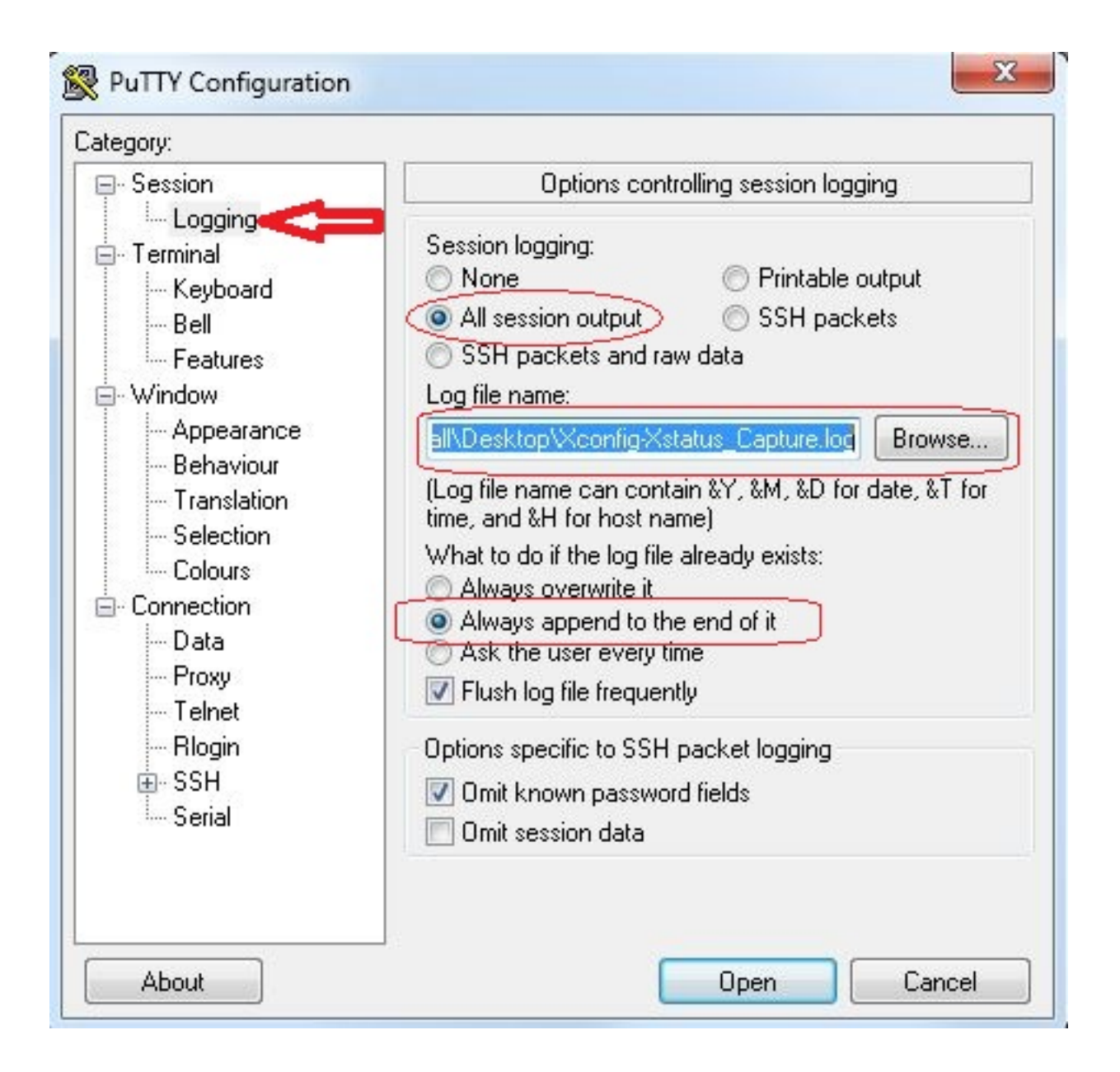

3. Na het aansluiten en inloggen, wordt er een scherm weergegeven dat vergelijkbaar is met dit scherm. Meld u aan als beheerder zoals hier aangegeven wordt.

```
NCSorExpressway - PuTTY
login as: admin -
Using keyboard-interactive authentication.
Password:
5 alarms:
  * error
              Insecure password in use - The admin user has the default password
 set.
  * warning
              Security alert - The THS agent database has the default LDAP passw
ord set
             Configuration warning - The VCS is running in a legacy TMS Agent m
 * warning
ode; you are recommended to switch your system to use a different mode
 * warning
              Insecure password in use - The root user has the default password
set
  * warning
              Security alert - The TMS agent database has the default replicatio
n password set
Last login: Thu Jun 19 08:12:21 EDT 2014
Welcome to VCS1-Control
TANDBERG VCS Release X7.2.1
SW Release Date: 2012-09-25
Ιoκ
```
Voorzichtig: Omdat dit een labomgeving is, kunnen de alarmen worden genegeerd. Als alarmen in een productieomgeving worden gezien, moeten zij zo snel mogelijk worden aangepakt.

4. Typ de opdracht **xstatus** en druk op **ENTER**:

```
NCSorExpressway - PuTTY
login as: admin
Using keyboard-interactive authentication.
Password:
5 alarms:
  * error
              Insecure password in use - The admin user has the default password
 set
  * warning
              Security alert - The TMS agent database has the default LDAP passw
ord set
              Configuration warning - The VCS is running in a legacy TMS Agent m
  * warning
ode; you are recommended to switch your system to use a different mode
              Insecure password in use - The root user has the default password
  * warning
set
              Security alert - The TMS agent database has the default replicatio
  * warning
n password set
Last login: Thu Jun 19 08:12:21 EDT 2014
Welcome to VCS1-Control
TANDBERG VCS Release X7.2.1
SW Release Date: 2012-09-25
lоĸ
xstatus<mark>i</mark>.
```
Hier wordt de xstatus-uitvoer weergegeven nadat u op ENTER drukt. De productie bleef te

snel om tot het eind te bekijken. Zolang houtkap eerder is geconfigureerd, wordt dit in het tekstbestand opgeslagen.

```
WCSorExpressway - PuTTY
             Count: 0
             Max: 0
          Publications:
             Presentities:
               Count: 0
               Max: 0
     ConferenceFactory:
        Status: Inactive
        NextAlias: ""
     External 1:
        Status:
          ClusterStatus:
             ClusterState: "Disabled"
        LastUpdate:
          Time: "Time not set"
          SecondsSinceLastRefresh: "1403189939"
*<sub>s</sub>/end*s FindMeManager: /
*<sub>s</sub>/end*<sub>s</sub> TURN:
      Server:
        Status: Inactive
*<sub>s</sub>/end*s Policy: /
*<sub>s</sub>/endOK
```
Nu u de output van het xstatus bevel hebt verzameld, bent u klaar om de output van het xfig bevel te verzamelen.

5. Typ het opdracht xfig en druk op ENTER.

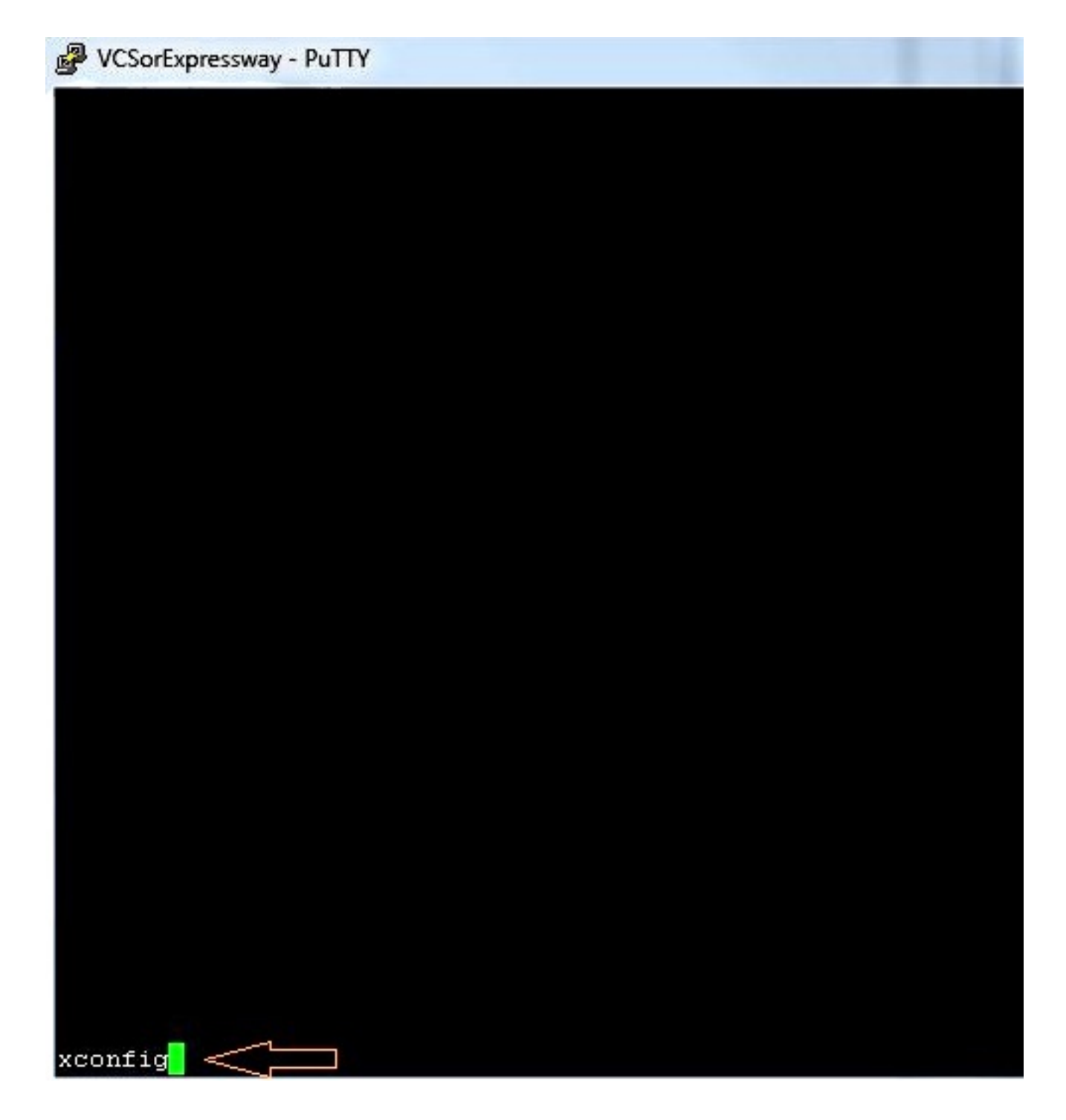

Hier is een voorbeeld van de xfig uitvoer nadat u op binnendringen drukt. De uitvoer bleef te snel naar buiten om tot het einde te bekijken. Zolang de houtkap eerder was geconfigureerd zal dit in het tekstbestand voorkomen.

```
\begin{array}{c|c|c|c|c|c} \hline \multicolumn{3}{c|}{\multicolumn{3}{c|}{\multicolumn{3}{c|}{\multicolumn{3}{c|}{\multicolumn{3}{c}}}} & \multicolumn{3}{c|}{\multicolumn{3}{c|}{\multicolumn{3}{c|}{\multicolumn{3}{c|}{\multicolumn{3}{c}}}} & \multicolumn{3}{c|}{\multicolumn{3}{c|}{\multicolumn{3}{c|}{\multicolumn{3}{c|}{\multicolumn{3}{c|}{\multicolumn{3}{c|}{\multicolumn{3}{c|}{\multicolumn{3}{c|}{\multicolumn{3}{c|}{\multicolumn{3}{cWCSorExpressway - PuTTY
 c xConfiguration Policy AdministratorPolicy Service Server 3 Address:
    xConfiguration Policy AdministratorPolicy Service Path: "
 *c xConfiguration Policy AdministratorPolicy Service Status Path: "status"
*c xConfiguration Policy AdministratorPolicy Service UserName: ""<br>*c xConfiguration Policy AdministratorPolicy Service Password: "(cipher)
 e xConfiguration Policy AdministratorPolicy Service DefaultCPL: "<reject status='504' reason='Admin Policy Unavailabl
 *c xConfiguration Policy FindHe Hode: Off<br>*c xConfiguration Policy FindHe CallerId: IncomingID
 e xConfiguration Policy FindHe UserDeviceRestriction: Off
 c xConfiguration Applications ConferenceFactory Hode: Off
   xConfiguration Applications ConferenceFactory Alias: ""
    xConfiguration Applications ConferenceFactory Template: "'
 c xConfiguration Applications ConferenceFactory Range Start: 1
 *e xConfiguration Applications ConferenceFactory Range End: 65535<br>*e xConfiguration Applications OCS Relay Node: Off
 e xConfiguration Applications OCS Relay OCS Domain: ""
 e xConfiguration Applications OCS Relay OCS Routing Prefix: "ocs"
 e xConfiguration Applications Presence Server Mode: Off
 c xConfiguration Applications Presence Server Publication ExpireDelta: 1800
 C xConfiguration Applications Presence Server Subscription ExpireDelta: 3600
 e xConfiguration Applications Presence User Agent Mode: Off
    xConfiguration Applications Presence User Agent ExpireDelta:
   xConfiguration Applications Presence User Agent RetryDelta: 1800
   xConfiguration Applications Presence User Agent Presentity Idle Status: Online
 e xConfiguration ResourceUsage Uarning Activation Level: 90
 c xConfiguration Services AdvancedHediaGateway Zone Name: ""
 C xConfiguration Services AdvancedHediaGateway Policy Mode: Off
```
#### VCS en Express Series x8.2

In de softwarerelease van x8.2 zijn de configuratie en de xstatus nu opgenomen wanneer een diagnoselogboek wordt gebruikt.

- 1. Ga naar Onderhoud > Diagnostiek > Diagnostische houtkap.
- 2. Selecteer Start nieuw logbestand en stop vervolgens direct met bloggen.

Opmerking: Deze methode bevat ook de lognapshot.txt die berichten vastlegt in antwoord op de activiteiten die op dat moment plaatsvinden in de VCS- of de expressway-serie.

Het gedownload diagnostische logbestand bevat deze bestanden:

lognapshot.txt - bevat logberichten als antwoord op de activiteiten die tijdens de houtkapperiode zijn uitgevoerd.

xconf\_stop.txt - Bevat informatie over de configuratie van het systeem op het moment dat de houtkap werd gestart.

**xstat dumtxt** - Bevat informatie over de status van het systeem op het moment dat de houtkap werd gestart.

(indien van toepassing) diagnostic logging tcPDump.pcap - bevat de pakketten die tijdens de houtkapperiode zijn opgenomen.

## Verifiëren

Hier is een voorbeeld van wat de uitvoer xstatus en xfig eruitziet zoals in het tekstbestand dat met de loginstellingen wordt opgeslagen:

```
xstatus
*s SystemUnit:
    Product: "TANDBERG VCS"
    Uptime: 24963390
     SystemTime: "2014-06-19 14:58:59"
    TimeZone: "US/Eastern"
    LocalTime: "2014-06-19 10:58:59"
     Software:
      Version: "X7.2.1"
      Build: "296181"
      Name: "s42700"
       ReleaseDate: "2012-09-25"
       ReleaseKey: "****************"
       Configuration:
        NonTraversalCalls: 500
         TraversalCalls: 200
         Registrations: 2500
         Expressway: False
         Encryption: True
         Interworking: True
         FindMe: True
         DeviceProvisioning: True
         DualNetworkInterfaces: False
         AdvancedAccountSecurity: False
         StarterPack: False
         EnhancedOCSCollaboration: True
     Hardware:
       Version: "VMWare"
       SerialNumber: "********"
*s/end
*s Ethernet 1:
    MacAddress: "00:50:56:A1:70:06"
     Speed: 10000full
     IPv4:
      Address: "10.10.10.10"
       SubnetMask: "255.255.255.0"
*s/end
*s Ethernet 2:
    MacAddress: "00:50:56:A1:70:04"
    Speed: 10000full
    TPy4:
      Address: "192.168.0.100"
       SubnetMask: "255.255.255.0"
*s/end
*s Options:
     Option 1:
     Key: "116341X300-1-!!!!!!!!!"
      Description: "300 Non-traversal Calls"
     Option 2:
      Key: "116341P00-1-!!!!!!!!"
      Description: "Device Provisioning"
     Option 3:
       Key: "116341G00-1-!!!!!!!!!"
       Description: "H323-SIP Interworking Gateway"
     Option 4:
```

```
Key: "116341U00-1-!!!!!!!!!!"
       Description: "FindMe"
     Option 5:
     Key: "116341C00-1-!!!!!!!!!!"
      Description: "Enhanced OCS Collaboration"
     Option 8:
     Key: "116341Y200-1-!!!!!!!!!"
       Description: "200 Traversal Calls"
     Option 9:
      Key: "116341X200-1-!!!!!!!!!"
       Description: "200 Non-traversal Calls"
*s/end
*s IP:
    Protocol: IPv4
    IPv4:
      Gateway: "10.10.10.1"
*s/end
*s ExternalManager:
    Status: Active
     Address: "10.10.10.104"
    Protocol: HTTP
     URL: "tms/public/external/management/systemmanagementservice.asmx"
*s/end
*s Feedback 1:
    Status: Off
*s/end
*s Feedback 2:
    Status: Off
*s/end
*s Feedback 3:
     Status: On
     URL: "http://10.10.10.104/tms/public/feedback/code.aspx"
     Expression: "/Event/CallDisconnected"
     Expression: "/Event/CallConnected"
     Expression: "/Event/CallFailure"
     Expression: "/Event/RegistrationAdded"
     Expression: "/Event/RegistrationChanged"
     Expression: "/Event/ResourceUsage"
     Expression: "/Event/AuthenticationFailure"
     Expression: "/Status/Warnings"
*s/end
*s ResourceUsage:
     Calls:
       Traversal:
         Current: 0
         Max: 0
         Total: 0
       NonTraversal:
         Current: 0
         Max: 1
         Total: 2
     Registrations:
       Current: 0
       Max: 3
       Total: 42
*s/end
*s Calls: /
```

```
*s Zones:
    DefaultZone:
      Name: "DefaultZone"
       Bandwidth:
         LocalUsage: 0
         ClusterUsage: 0
     LocalZone:
       DefaultSubZone:
         Name: "DefaultSubZone"
         Bandwidth:
           LocalUsage: 0
           ClusterUsage: 0
       TraversalSubZone:
         Name: "TraversalSubZone"
         Bandwidth:
           LocalUsage: 0
           ClusterUsage: 0
       ClusterSubZone:
         Name: "ClusterSubZone"
         Bandwidth:
           LocalUsage: 0
           ClusterUsage: 0
     Searches:
       Current: 0
       CurrentDirected: 0
       Total: 64081
       Dropped: 0
       MaxSubSearchExceeded: 0
       MaxTargetsExceeded: 0
     Zone 1:
       Name: "TraversalZone"
       Bandwidth:
        LocalUsage: 0
         ClusterUsage: 0
       Status: Active
       Type: TraversalClient
       TraversalClient:
         Peer 1:
           H323:
             Status: Active
             Address: "10.10.10.102"
             Port: 6001
             LastStatusChange: "2014-04-03 09:50:35"
           SIP:
             Status: Active
             Address: "10.10.10.102"
             Port: 7001
             LastStatusChange: "2014-04-03 09:49:13"
            Server: "TANDBERG/4102 (X7.0)"
*s/end
*s Alternates: /
*s/end
*s Links:
    Link 1:
       Name: "DefaultSZtoTraversalSZ"
       Bandwidth:
         LocalUsage: 0
         ClusterUsage: 0
     Link 2:
       Name: "DefaultSZtoDefaultZ"
```

```
 Bandwidth:
         LocalUsage: 0
         ClusterUsage: 0
     Link 3:
       Name: "DefaultSZtoClusterSZ"
       Bandwidth:
        LocalUsage: 0
         ClusterUsage: 0
     Link 4:
      Name: "TraversalSZtoDefaultZ"
       Bandwidth:
        LocalUsage: 0
        ClusterUsage: 0
     Link 5:
       Name: "Zone001ToTraversalSZ"
       Bandwidth:
        LocalUsage: 0
         ClusterUsage: 0
*s/end
*s Pipes: /
*s/end
*s Registrations: /
*s/end
*s SIP:
    Ethernet 1:
       IPv4:
         UDP:
          Status: Inactive
         TCP:
          Status: Active
          Address: "10.10.10.10:5060"
         TLS:
          Status: Active
           Address: "10.10.10.10:5061"
       IPv6:
         UDP:
          Status: Inactive
         TCP:
          Status: Inactive
         TLS:
          Status: Inactive
     Ethernet 2:
       IPv4:
         UDP:
          Status: Inactive
         TCP:
           Status: Inactive
         TLS:
           Status: Inactive
       IPv6:
         UDP:
          Status: Inactive
         TCP:
          Status: Inactive
         TLS:
          Status: Inactive
     Transport:
       Server 19857:
         Socket:
           Type: "SERV_UDP"
           State: "INUSE"
```

```
 ID:
      Local: 85393
      Global: 0
     Buffer:
      Input:
        Length: 20000
       Output:
        Length: 20000
  Local:
     Address: "127.0.0.1:5060"
  Remote:
    Address: ""
  Network:
    Number: 1
  Certificate:
    Subject:
      Name: ""
  TLS:
    Cipher:
      Name: ""
  Last:
    Packet:
       Received: 0
   Close:
    In: 20
  Secure: False
  X509:
     Certificate:
      Verified: False
  Queue:
    Max:
      Size: 0
    Add:
      Failures: 0
  Flow:
    Token: ""
 Server 19856:
  Socket:
    Type: "SERV_TCP"
    State: "INUSE"
     ID:
      Local: 150928
      Global: 1
    Buffer:
      Input:
        Length: 0
      Output:
        Length: 0
  Local:
     Address: "127.0.0.1:5060"
   Remote:
    Address: ""
  Network:
    Number: 1
   Certificate:
    Subject:
      Name: ""
  TLS:
    Cipher:
      Name: ""
  Last:
    Packet:
      Received: 0
   Close:
```

```
 In: 20
   Secure: False
   X509:
     Certificate:
       Verified: False
   Queue:
     Max:
       Size: 0
     Add:
       Failures: 0
   Flow:
    Token: ""
 Server 19855:
  Socket:
    Type: "SERV_TLS"
     State: "INUSE"
     ID:
      Local: 216463
      Global: 2
     Buffer:
       Input:
         Length: 0
       Output:
        Length: 0
   Local:
     Address: "127.0.0.1:5061"
   Remote:
    Address: ""
  Network:
    Number: 1
   Certificate:
    Subject:
      Name: ""
   TLS:
     Cipher:
      Name: ""
   Last:
     Packet:
      Received: 0
   Close:
     In: 20
   Secure: True
   X509:
    Certificate:
      Verified: False
   Queue:
    Max:
      Size: 0
     Add:
      Failures: 0
   Flow:
     Token: ""
 Server 19854:
   Socket:
     Type: "SERV_UDP"
     State: "INUSE"
     ID:
       Local: 281998
       Global: 3
     Buffer:
       Input:
         Length: 20000
       Output:
         Length: 20000
```

```
 Local:
    Address: "[::1]:5060"
   Remote:
    Address: ""
  Network:
    Number: 1
   Certificate:
    Subject:
      Name: ""
   TLS:
     Cipher:
      Name: ""
  Last:
    Packet:
      Received: 0
   Close:
     In: 20
   Secure: False
   X509:
     Certificate:
       Verified: False
   Queue:
    Max:
      Size: 0
     Add:
      Failures: 0
  Flow:
    Token: ""
 Server 19853:
  Socket:
     Type: "SERV_TCP"
     State: "INUSE"
     ID:
      Local: 347533
      Global: 4
     Buffer:
       Input:
         Length: 0
       Output:
        Length: 0
  Local:
    Address: "[::1]:5060"
   Remote:
    Address: ""
  Network:
    Number: 1
   Certificate:
    Subject:
      Name: ""
  TLS:
    Cipher:
      Name: ""
   Last:
     Packet:
     Received: 0
   Close:
    In: 20
   Secure: False
   X509:
    Certificate:
      Verified: False
   Queue:
     Max:
       Size: 0
```
 Add: Failures: 0 Flow: Token: "" Server 19852: Socket: Type: "SERV\_TLS" State: "INUSE" ID: Local: 413068 Global: 5 Buffer: Input: Length: 0 Output: Length: 0 Local: Address: "[::1]:5061" Remote: Address: "" Network: Number: 1 Certificate: Subject: Name: "" TLS: Cipher: Name: "" Last: Packet: Received: 0 Close: In: 20 Secure: True X509: Certificate: Verified: False Queue: Max: Size: 0 Add: Failures: 0 Flow: Token: "" Server 19851: Socket: Type: "SERV\_TCP" State: "INUSE" ID: Local: 478603 Global: 6 Buffer: Input: Length: 0 Output: Length: 0 Local: Address: "10.10.10.10:5060" Remote: Address: "" Network: Number: 2 Certificate: Subject:

```
 Name: ""
  TLS:
     Cipher:
      Name: ""
   Last:
     Packet:
      Received: 0
   Close:
     In: 20
   Secure: False
   X509:
     Certificate:
      Verified: False
   Queue:
    Max:
       Size: 0
    Add:
      Failures: 0
  Flow:
     Token: ""
 Server 19850:
   Socket:
     Type: "SERV_TLS"
    State: "INUSE"
     ID:
      Local: 544138
      Global: 7
     Buffer:
       Input:
         Length: 0
      Output:
        Length: 0
   Local:
     Address: "10.10.10.10:5061"
   Remote:
     Address: ""
   Network:
     Number: 2
   Certificate:
    Subject:
      Name: ""
   TLS:
     Cipher:
      Name: ""
  Last:
    Packet:
      Received: 0
   Close:
     In: 20
   Secure: True
   X509:
    Certificate:
       Verified: False
   Queue:
    Max:
      Size: 0
    Add:
      Failures: 0
  Flow:
     Token: ""
 Client 7747:
   Socket:
     Type: "TLS_OUTG"
     State: "INUSE"
```

```
 ID:
             Local: 825433667
             Global: 654
           Buffer:
             Input:
               Length: 5120
             Output:
               Length: 20000
         Local:
           Address: "10.10.10.10:27573"
         Remote:
           Address: "10.10.10.102:7001"
         Network:
          Number: 2
         Certificate:
           Subject:
             Name: ""
         TLS:
           Cipher:
             Name: "DHE-RSA-AES256-SHA"
         Last:
           Packet:
             Received: -1798628722
         Close:
           In: 900
         Secure: True
         X509:
           Certificate:
             Verified: False
         Queue:
           Max:
             Size: 1
           Add:
             Failures: 0
         Flow:
           Token: ""
*s/end
*s H323:
    Registration:
      Status: Active
      IPv4:
         Address: "10.10.10.10:1719"
     CallSignaling:
       Status: Active
       IPv4:
         Address: "10.10.10.10:1720"
     Assent:
       CallSignaling:
         Status: Inactive
     H46018:
       CallSignaling:
         Status: Inactive
*s/end
*s Applications:
    Presence:
       UserAgent:
         Status: Inactive
         Presentity:
           Count: 0
       Server:
         Subscriptions:
           Count: 0
```

```
 Max: 0
           Expired: 0
          Subscribers:
            Count: 0
            Max: 0
         Status: Inactive
         Presentities:
          Count: 0
           Max: 0
         Publications:
          Presentities:
            Count: 0
            Max: 0
     ConferenceFactory:
       Status: Inactive
      NextAlias: ""
    External 1:
      Status:
        ClusterStatus:
          ClusterState: "Disabled"
      LastUpdate:
        Time: "Time not set"
         SecondsSinceLastRefresh: "1403189939"
*s/end
*s FindMeManager: /
*s/end
*s TURN:
    Server:
     Status: Inactive
*s/end
*s Policy: /
*s/end
OK
```

```
xcommand xconfig
*c xConfiguration Login Remote Protocol: LDAP
*c xConfiguration Login Remote LDAP Server Address: ""
*c xConfiguration Login Remote LDAP Server FQDNResolution: AddressRecord
*c xConfiguration Login Remote LDAP Server Port: 389
*c xConfiguration Login Remote LDAP VCS BindUsername: ""
*c xConfiguration Login Remote LDAP VCS BindPassword: "{cipher}XXXXXXXXXX
XXXXXXXXXXXX"
*c xConfiguration Login Remote LDAP VCS BindDN: ""
*c xConfiguration Login Remote LDAP BaseDN Accounts: ""
*c xConfiguration Login Remote LDAP BaseDN Groups: ""
*c xConfiguration Login Remote LDAP Encryption: Off
*c xConfiguration Login Remote LDAP SASL: DIGEST-MD5
*c xConfiguration Login Remote LDAP CRLCheck: None
*c xConfiguration Login Remote LDAP DirectoryType: ActiveDirectory
*c xConfiguration SystemUnit Name: "VCS1-Control"
*c xConfiguration SystemUnit Maintenance Mode: Off
*c xConfiguration Option 1 Key: "116341X300-1-!!!!!!!!"
*c xConfiguration Option 2 Key: "116341P00-1-!!!!!!!!"
*c xConfiguration Option 3 Key: "116341G00-1-!!!!!!!!!"
*c xConfiguration Option 4 Key: "116341U00-1-!!!!!!!!!"
*c xConfiguration Option 5 Key: "116341C00-1-!!!!!!!!"
*c xConfiguration Option 8 Key: "116341Y200-1-!!!!!!!!"
*c xConfiguration Option 9 Key: "116341X200-1-!!!!!!!!"
*c xConfiguration Ethernet 1 Speed: Auto
*c xConfiguration Ethernet 1 IP V4 Address: "10.10.10.10"
*c xConfiguration Ethernet 1 IP V4 SubnetMask: "255.255.255.0"
*c xConfiguration Ethernet 1 IP V6 Address: ""
*c xConfiguration Ethernet 2 Speed: Auto
*c xConfiguration Ethernet 2 IP V4 Address: "192.168.0.100"
*c xConfiguration Ethernet 2 IP V4 SubnetMask: "255.255.255.0"
*c xConfiguration Ethernet 2 IP V6 Address: ""
*c xConfiguration IPProtocol: IPv4
*c xConfiguration IP Gateway: "10.10.10.1"
*c xConfiguration IP QoS Mode: None
*c xConfiguration IP QoS Value: 0
*c xConfiguration IP V6 Gateway: ""
*c xConfiguration IP DNS Domain Name: "######.local"
*c xConfiguration IP DNS Hostname: "VCS1-Control"
*c xConfiguration IP Ephemeral PortRange Start: 40000
*c xConfiguration IP Ephemeral PortRange End: 49999
*c xConfiguration IP RFC4821 Mode: Disabled
*c xConfiguration Administration Telnet Mode: Off
*c xConfiguration Administration SSH Mode: On
*c xConfiguration Administration HTTP Mode: On
*c xConfiguration Administration HTTPS Mode: On
*c xConfiguration Administration LCDPanel Mode: On
*c xConfiguration ExternalManager Address: "10.10.10.104"
*c xConfiguration ExternalManager Path: "tms/public/external/management/system
managementservice.asmx"
*c xConfiguration ExternalManager Protocol: HTTP
*c xConfiguration ExternalManager Server Certificate Verification Mode: On
*c xConfiguration Registration RestrictionPolicy Mode: None
*c xConfiguration Registration RestrictionPolicy Service Protocol: HTTP
*c xConfiguration Registration RestrictionPolicy Service TLS Verify Mode: On
*c xConfiguration Registration RestrictionPolicy Service TLS CRLCheck Mode: Off
*c xConfiguration Registration RestrictionPolicy Service Server 1 Address: ""
*c xConfiguration Registration RestrictionPolicy Service Server 2 Address: ""
*c xConfiguration Registration RestrictionPolicy Service Server 3 Address: ""
*c xConfiguration Registration RestrictionPolicy Service Path: ""
*c xConfiguration Registration RestrictionPolicy Service Status Path: "status"
```

```
*c xConfiguration Registration RestrictionPolicy Service UserName: ""
*c xConfiguration Registration RestrictionPolicy Service Password: "{cipher}
XXXXXXXXXXXXXXXXXXXXX"
*c xConfiguration Registration RestrictionPolicy Service DefaultCPL: "<reject
status='504' reason='Registration Policy Unavailable'/>"
*c xConfiguration Alternates ConfigurationMaster: 1
*c xConfiguration Alternates Cluster Name: ""
*c xConfiguration Alternates Peer 1 Address: ""
*c xConfiguration Alternates Peer 2 Address: ""
*c xConfiguration Alternates Peer 3 Address: ""
*c xConfiguration Alternates Peer 4 Address: ""
*c xConfiguration Alternates Peer 5 Address: ""
*c xConfiguration Alternates Peer 6 Address: ""
*c xConfiguration Transform 1 Description: "Transform destination aliases to
URI format"
*c xConfiguration Transform 1 State: Enabled
*c xConfiguration Transform 1 Priority: 1
*c xConfiguration Transform 1 Pattern String: "([^@]*)"
*c xConfiguration Transform 1 Pattern Type: Regex
*c xConfiguration Transform 1 Pattern Behavior: Replace
*c xConfiguration Transform 1 Pattern Replace: "\1@#####.local"
*c xConfiguration Call Loop Detection Mode: On
*c xConfiguration Call Routed Mode: Always
*c xConfiguration Call Services CallsToUnknownIPAddresses: Indirect
*c xConfiguration Call Services Fallback Alias: ""
*c xConfiguration H323 Mode: On
*c xConfiguration H323 Gatekeeper Registration UDP Port: 1719
*c xConfiguration H323 Gatekeeper Registration ConflictMode: Reject
*c xConfiguration H323 Gatekeeper CallSignaling TCP Port: 1720
*c xConfiguration H323 Gatekeeper CallSignaling PortRange Start: 15000
*c xConfiguration H323 Gatekeeper CallSignaling PortRange End: 19999
*c xConfiguration H323 Gatekeeper TimeToLive: 1800
*c xConfiguration H323 Gatekeeper CallTimeToLive: 120
*c xConfiguration H323 Gatekeeper AutoDiscovery Mode: On
*c xConfiguration H323 Gateway CallerId: ExcludePrefix
*c xConfiguration SIP Mode: On
*c xConfiguration SIP Domains Domain 1 Name: "######.com"
*c xConfiguration SIP Domains Domain 2 Name: "######.local"
*c xConfiguration SIP Routes Route 1 Method: "SUBSCRIBE"
*c xConfiguration SIP Routes Route 1 Request Line Pattern: ".*@(%localdomains%|
%ip%)"
*c xConfiguration SIP Routes Route 1 Header Name: "Event"
*c xConfiguration SIP Routes Route 1 Header Pattern: "(ua-profile|phonebook).*"
*c xConfiguration SIP Routes Route 1 Authenticated: Off
*c xConfiguration SIP Routes Route 1 Address: "127.0.0.1"
*c xConfiguration SIP Routes Route 1 Port: 22400
*c xConfiguration SIP Routes Route 1 Transport: TCP
*c xConfiguration SIP Routes Route 1 Tag: "Provisioning"
*c xConfiguration SIP Routes Route 2 Method: "INFO"
*c xConfiguration SIP Routes Route 2 Request Line Pattern: ".*@(%localdomains%|
%in%)"
*c xConfiguration SIP Routes Route 2 Header Name: "Content-Type"
*c xConfiguration SIP Routes Route 2 Header Pattern: "application/tandberg-
phonebook\+xml"
*c xConfiguration SIP Routes Route 2 Authenticated: Off
*c xConfiguration SIP Routes Route 2 Address: "127.0.0.1"
*c xConfiguration SIP Routes Route 2 Port: 22400
*c xConfiguration SIP Routes Route 2 Transport: TCP
*c xConfiguration SIP Routes Route 2 Tag: "Phonebook"
*c xConfiguration SIP Registration Standard Refresh Strategy: Maximum
*c xConfiguration SIP Registration Standard Refresh Minimum: 45
*c xConfiguration SIP Registration Standard Refresh Maximum: 60
*c xConfiguration SIP Registration Outbound Refresh Strategy: Variable
*c xConfiguration SIP Registration Outbound Refresh Minimum: 300
```

```
*c xConfiguration SIP Registration Outbound Refresh Maximum: 3600
*c xConfiguration SIP Registration Outbound Flow Timer: 0
*c xConfiguration SIP Registration Proxy Mode: Off
*c xConfiguration SIP Registration Call Remove: No
*c xConfiguration SIP Session Refresh Value: 1800
*c xConfiguration SIP Session Refresh Minimum: 500
*c xConfiguration SIP UDP Mode: Off
*c xConfiguration SIP UDP Port: 5060
*c xConfiguration SIP TCP Mode: On
*c xConfiguration SIP TCP Port: 5060
*c xConfiguration SIP TCP Outbound Port Start: 25000
*c xConfiguration SIP TCP Outbound Port End: 29999
*c xConfiguration SIP TLS Mode: On
*c xConfiguration SIP TLS Port: 5061
*c xConfiguration SIP TLS Certificate Revocation Checking Mode: Off
*c xConfiguration SIP TLS Certificate Revocation Checking OCSP Mode: On
*c xConfiguration SIP TLS Certificate Revocation Checking CRL Mode: On
*c xConfiguration SIP TLS Certificate Revocation Checking CRL Network Fetch
Mode: On
*c xConfiguration SIP TLS Certificate Revocation Checking Source Inaccessibility
Behavior: Fail
*c xConfiguration SIP Require UDP BFCP Mode: On
*c xConfiguration SIP Require Duo Video Mode: On
*c xConfiguration SIP Authentication Retry Limit: 3
*c xConfiguration SIP Authentication NTLM Mode: Auto
*c xConfiguration SIP Authentication NTLM SA Lifetime: 28800
*c xConfiguration SIP Authentication NTLM SA Limit: 10000
*c xConfiguration SIP Authentication Digest Nonce ExpireDelta: 300
*c xConfiguration SIP Authentication Digest Nonce Maximum Use Count: 128
*c xConfiguration SIP Authentication Digest Nonce Limit: 10000
*c xConfiguration SIP Authentication Digest Nonce Length: 60
*c xConfiguration SIP GRUU Mode: On
*c xConfiguration SIP MediaRouting ICE Mode: Off
*c xConfiguration Interworking Mode: RegisteredOnly
*c xConfiguration Interworking Encryption Mode: Auto
*c xConfiguration Interworking Encryption Replay Protection Mode: Off
*c xConfiguration Interworking BFCP Compatibility Mode: Auto
*c xConfiguration Interworking Require Invite Header Mode: On
*c xConfiguration Traversal Media Port Start: 50000
*c xConfiguration Traversal Media Port End: 52399
*c xConfiguration Authentication UserName: ""
*c xConfiguration Authentication Password: "{cipher}XXXXXXXXXXXXXXXXXXXXXX"
*c xConfiguration Authentication LDAP AliasOrigin: LDAP
*c xConfiguration Authentication ADS ADDomain: ""
*c xConfiguration Authentication ADS Workgroup: ""
*c xConfiguration Authentication ADS MachinePassword Refresh: On
*c xConfiguration Authentication ADS SPNEGO: Enabled
*c xConfiguration Authentication ADS SecureChannel: Auto
*c xConfiguration Authentication ADS Encryption: TLS
*c xConfiguration Authentication ADS Mode: Off
*c xConfiguration Authentication ADS Clockskew: 300
*c xConfiguration Zones Policy Mode: SearchRules
*c xConfiguration Zones Policy SearchRules Rule 1 Name: "Local zone ? no domain"
*c xConfiguration Zones Policy SearchRules Rule 1 Description: "Search local
zone for H.323 devices (strip domain)"
*c xConfiguration Zones Policy SearchRules Rule 1 Priority: 48
*c xConfiguration Zones Policy SearchRules Rule 1 Protocol: Any
*c xConfiguration Zones Policy SearchRules Rule 1 Source Mode: Any
*c xConfiguration Zones Policy SearchRules Rule 1 Authentication: No
*c xConfiguration Zones Policy SearchRules Rule 1 Mode: AliasPatternMatch
*c xConfiguration Zones Policy SearchRules Rule 1 Pattern Type: Regex
*c xConfiguration Zones Policy SearchRules Rule 1 Pattern String: "(.+)
@######.local.*"
*c xConfiguration Zones Policy SearchRules Rule 1 Pattern Behavior: Replace
```

```
*c xConfiguration Zones Policy SearchRules Rule 1 Pattern Replace: "\1"
*c xConfiguration Zones Policy SearchRules Rule 1 Progress: Continue
*c xConfiguration Zones Policy SearchRules Rule 1 Target Type: Zone
*c xConfiguration Zones Policy SearchRules Rule 1 Target Name: "LocalZone"
*c xConfiguration Zones Policy SearchRules Rule 1 State: Enabled
*c xConfiguration Zones Policy SearchRules Rule 2 Name: "Local zone ? full URI"
*c xConfiguration Zones Policy SearchRules Rule 2 Description: "Search local
zone for SIP and H.323 devices with a domain"
*c xConfiguration Zones Policy SearchRules Rule 2 Priority: 51
*c xConfiguration Zones Policy SearchRules Rule 2 Protocol: Any
*c xConfiguration Zones Policy SearchRules Rule 2 Source Mode: Any
*c xConfiguration Zones Policy SearchRules Rule 2 Authentication: No
*c xConfiguration Zones Policy SearchRules Rule 2 Mode: AliasPatternMatch
*c xConfiguration Zones Policy SearchRules Rule 2 Pattern Type: Regex
*c xConfiguration Zones Policy SearchRules Rule 2 Pattern String: "(.+)
@######.local.*"
*c xConfiguration Zones Policy SearchRules Rule 2 Pattern Behavior: Leave
*c xConfiguration Zones Policy SearchRules Rule 2 Pattern Replace: ""
*c xConfiguration Zones Policy SearchRules Rule 2 Progress: Continue
*c xConfiguration Zones Policy SearchRules Rule 2 Target Type: Zone
*c xConfiguration Zones Policy SearchRules Rule 2 Target Name: "LocalZone"
*c xConfiguration Zones Policy SearchRules Rule 2 State: Enabled
*c xConfiguration Zones Policy SearchRules Rule 3 Name: "Traversal zone search rule"
*c xConfiguration Zones Policy SearchRules Rule 3 Description: "Search traversal
zone (Cisco VCS Expressway)"
*c xConfiguration Zones Policy SearchRules Rule 3 Priority: 100
*c xConfiguration Zones Policy SearchRules Rule 3 Protocol: Any
*c xConfiguration Zones Policy SearchRules Rule 3 Source Mode: Any
*c xConfiguration Zones Policy SearchRules Rule 3 Authentication: No
*c xConfiguration Zones Policy SearchRules Rule 3 Mode: AnyAlias
*c xConfiguration Zones Policy SearchRules Rule 3 Progress: Continue
*c xConfiguration Zones Policy SearchRules Rule 3 Target Type: Zone
*c xConfiguration Zones Policy SearchRules Rule 3 Target Name: "TraversalZone"
*c xConfiguration Zones Policy SearchRules Rule 3 State: Enabled
*c xConfiguration Zones Policy SearchRules Rule 4 Name: "External IP address
search rule"
*c xConfiguration Zones Policy SearchRules Rule 4 Description: "Route external
IP address"
*c xConfiguration Zones Policy SearchRules Rule 4 Priority: 100
*c xConfiguration Zones Policy SearchRules Rule 4 Protocol: Any
*c xConfiguration Zones Policy SearchRules Rule 4 Source Mode: Any
*c xConfiguration Zones Policy SearchRules Rule 4 Authentication: No
*c xConfiguration Zones Policy SearchRules Rule 4 Mode: AnyIPAddress
*c xConfiguration Zones Policy SearchRules Rule 4 Progress: Continue
*c xConfiguration Zones Policy SearchRules Rule 4 Target Type: Zone
*c xConfiguration Zones Policy SearchRules Rule 4 Target Name: "TraversalZone"
*c xConfiguration Zones Policy SearchRules Rule 4 State: Enabled
*c xConfiguration Zones Policy SearchRules Rule 5 Name: "LocalZoneMatch"
*c xConfiguration Zones Policy SearchRules Rule 5 Description: "Default rule:
queries the Local Zone for any alias"
*c xConfiguration Zones Policy SearchRules Rule 5 Priority: 50
*c xConfiguration Zones Policy SearchRules Rule 5 Protocol: Any
*c xConfiguration Zones Policy SearchRules Rule 5 Source Mode: Any
*c xConfiguration Zones Policy SearchRules Rule 5 Authentication: No
*c xConfiguration Zones Policy SearchRules Rule 5 Mode: AnyAlias
*c xConfiguration Zones Policy SearchRules Rule 5 Progress: Continue
*c xConfiguration Zones Policy SearchRules Rule 5 Target Type: Zone
*c xConfiguration Zones Policy SearchRules Rule 5 Target Name: "LocalZone"
*c xConfiguration Zones Policy SearchRules Rule 5 State: Enabled
*c xConfiguration Zones DefaultZone Authentication Mode: DoNotCheckCredentials
*c xConfiguration Zones DefaultZone SIP Record Route Address Type: IP
*c xConfiguration Zones DefaultZone SIP TLS Verify Mode: Off
*c xConfiguration Zones DefaultZone SIP Media Encryption Mode: Auto
*c xConfiguration Zones LocalZone DefaultSubZone SIP Media Encryption Mode: Auto
```
\*c xConfiguration Zones LocalZone DefaultSubZone Authentication Mode: DoNotCheckCredentials \*c xConfiguration Zones LocalZone DefaultSubZone Registrations: Allow \*c xConfiguration Zones LocalZone DefaultSubZone Bandwidth Total Mode: Unlimited \*c xConfiguration Zones LocalZone DefaultSubZone Bandwidth PerCall Inter Mode: Unlimited \*c xConfiguration Zones LocalZone DefaultSubZone Bandwidth PerCall Intra Mode: Unlimited \*c xConfiguration Zones LocalZone TraversalSubZone Bandwidth Total Mode: Unlimited \*c xConfiguration Zones LocalZone TraversalSubZone Bandwidth PerCall Mode: Unlimited \*c xConfiguration Zones LocalZone SIP Record Route Address Type: IP \*c xConfiguration Zones Zone 1 Name: "TraversalZone" \*c xConfiguration Zones Zone 1 HopCount: 15 \*c xConfiguration Zones Zone 1 H323 Mode: On \*c xConfiguration Zones Zone 1 SIP Mode: On \*c xConfiguration Zones Zone 1 Type: TraversalClient \*c xConfiguration Zones Zone 1 TraversalClient Authentication Mode: DoNot CheckCredentials \*c xConfiguration Zones Zone 1 TraversalClient Authentication UserName: "######auth" \*c xConfiguration Zones Zone 1 TraversalClient Authentication Password: "{cipher}XXXXXXXXXXXXXXXXXXXXXXXXXXXXXXXXXX" \*c xConfiguration Zones Zone 1 TraversalClient Registrations: Allow \*c xConfiguration Zones Zone 1 TraversalClient H323 Protocol: Assent \*c xConfiguration Zones Zone 1 TraversalClient H323 Port: 6001 \*c xConfiguration Zones Zone 1 TraversalClient SIP Protocol: Assent \*c xConfiguration Zones Zone 1 TraversalClient SIP Port: 7001 \*c xConfiguration Zones Zone 1 TraversalClient SIP Transport: TLS \*c xConfiguration Zones Zone 1 TraversalClient SIP TLS Verify Mode: Off \*c xConfiguration Zones Zone 1 TraversalClient SIP Poison Mode: Off \*c xConfiguration Zones Zone 1 TraversalClient SIP Media Encryption Mode: Auto \*c xConfiguration Zones Zone 1 TraversalClient RetryInterval: 120 \*c xConfiguration Zones Zone 1 TraversalClient Peer 1 Address: "10.10.10.102" \*c xConfiguration Zones Zone 1 TraversalClient Peer 2 Address: "" \*c xConfiguration Zones Zone 1 TraversalClient Peer 3 Address: "" \*c xConfiguration Zones Zone 1 TraversalClient Peer 4 Address: "" \*c xConfiguration Zones Zone 1 TraversalClient Peer 5 Address: "" \*c xConfiguration Zones Zone 1 TraversalClient Peer 6 Address: "" \*c xConfiguration Bandwidth Default: 384 \*c xConfiguration Bandwidth Downspeed PerCall Mode: On \*c xConfiguration Bandwidth Downspeed Total Mode: On \*c xConfiguration Bandwidth Link 1 Name: "DefaultSZtoTraversalSZ" \*c xConfiguration Bandwidth Link 1 Node1 Name: "DefaultSubZone" \*c xConfiguration Bandwidth Link 1 Node2 Name: "TraversalSubZone" \*c xConfiguration Bandwidth Link 1 Pipe1 Name: "" \*c xConfiguration Bandwidth Link 1 Pipe2 Name: "" \*c xConfiguration Bandwidth Link 2 Name: "DefaultSZtoDefaultZ" \*c xConfiguration Bandwidth Link 2 Node1 Name: "DefaultSubZone" \*c xConfiguration Bandwidth Link 2 Node2 Name: "DefaultZone" \*c xConfiguration Bandwidth Link 2 Pipe1 Name: "" \*c xConfiguration Bandwidth Link 2 Pipe2 Name: "" \*c xConfiguration Bandwidth Link 3 Name: "DefaultSZtoClusterSZ" \*c xConfiguration Bandwidth Link 3 Node1 Name: "DefaultSubZone" \*c xConfiguration Bandwidth Link 3 Node2 Name: "ClusterSubZone" \*c xConfiguration Bandwidth Link 3 Pipe1 Name: "" \*c xConfiguration Bandwidth Link 3 Pipe2 Name: "" \*c xConfiguration Bandwidth Link 4 Name: "TraversalSZtoDefaultZ" \*c xConfiguration Bandwidth Link 4 Node1 Name: "TraversalSubZone" \*c xConfiguration Bandwidth Link 4 Node2 Name: "DefaultZone" \*c xConfiguration Bandwidth Link 4 Pipe1 Name: "" \*c xConfiguration Bandwidth Link 4 Pipe2 Name: "" \*c xConfiguration Bandwidth Link 5 Name: "Zone001ToTraversalSZ" \*c xConfiguration Bandwidth Link 5 Node1 Name: "TraversalZone"

```
*c xConfiguration Bandwidth Link 5 Node2 Name: "TraversalSubZone"
*c xConfiguration Bandwidth Link 5 Pipe1 Name: ""
*c xConfiguration Bandwidth Link 5 Pipe2 Name: ""
*c xConfiguration Policy AdministratorPolicy Mode: Off
*c xConfiguration Policy AdministratorPolicy Service Protocol: HTTP
*c xConfiguration Policy AdministratorPolicy Service TLS Verify Mode: On
*c xConfiguration Policy AdministratorPolicy Service TLS CRLCheck Mode: Off
*c xConfiguration Policy AdministratorPolicy Service Server 1 Address:
*c xConfiguration Policy AdministratorPolicy Service Server 2 Address: ""
*c xConfiguration Policy AdministratorPolicy Service Server 3 Address: ""
*c xConfiguration Policy AdministratorPolicy Service Path: ""
*c xConfiguration Policy AdministratorPolicy Service Status Path: "status"
*c xConfiguration Policy AdministratorPolicy Service UserName: ""
*c xConfiguration Policy AdministratorPolicy Service Password: "{cipher}
XXXXXXXXXXXXXXXXXXXXXXXXXXXXXXXXXXX"
*c xConfiguration Policy AdministratorPolicy Service DefaultCPL: "<reject
status='504' reason='Admin Policy Unavailable'/>"
*c xConfiguration Policy FindMe Mode: Off
*c xConfiguration Policy FindMe CallerId: IncomingID
*c xConfiguration Policy FindMe UserDeviceRestriction: Off
*c xConfiguration Applications ConferenceFactory Mode: Off
*c xConfiguration Applications ConferenceFactory Alias: ""
*c xConfiguration Applications ConferenceFactory Template: ""
*c xConfiguration Applications ConferenceFactory Range Start: 1
*c xConfiguration Applications ConferenceFactory Range End: 65535
*c xConfiguration Applications OCS Relay Mode: Off
*c xConfiguration Applications OCS Relay OCS Domain: ""
*c xConfiguration Applications OCS Relay OCS Routing Prefix: "ocs"
*c xConfiguration Applications Presence Server Mode: Off
*c xConfiguration Applications Presence Server Publication ExpireDelta: 1800
*c xConfiguration Applications Presence Server Subscription ExpireDelta: 3600
*c xConfiguration Applications Presence User Agent Mode: Off
*c xConfiguration Applications Presence User Agent ExpireDelta: 3600
*c xConfiguration Applications Presence User Agent RetryDelta: 1800
*c xConfiguration Applications Presence User Agent Presentity Idle Status: Online
*c xConfiguration ResourceUsage Warning Activation Level: 90
*c xConfiguration Services AdvancedMediaGateway Zone Name: ""
*c xConfiguration Services AdvancedMediaGateway Policy Mode: Off
OK
exit
```

```
Bye!
```
## Problemen oplossen

Dit zijn de drie meest voorkomende problemen die u kunt tegenkomen:

- Er wordt een incorrecte of gebrekkige seriekabel gebruikt. Zorg ervoor dat u de kabel gebruikt die bij uw apparaat kwam.
- Niet-herkenbare tekens worden op het console-scherm weergegeven. Dit geeft aan dat de basissnelheid niet correct is ingesteld. De basissnelheden zijn gebaseerd op meerdere van twee, zodat u de waarde naar wens kunt verdubbelen of halveren tot u de juiste instelling hebt gevonden. In dit geval moet de juiste instelling 115.200 zijn.
- U kunt geen verbinding maken met de terminale emulatiesoftware. Naast het bekabelen van problemen, wordt dit probleem gewoonlijk veroorzaakt door een van deze kwesties:

U probeert via telnet of SSH verbinding te maken en moet uw verbindingstype in seriële indeling wijzigen wanneer u een seriële verbinding gebruikt.

U bevindt zich op de verkeerde COM-poort. Om de COM-poort te ontdekken die uw PC met USB-gebaseerde seriële verbindingen gebruikt, navigeer naar Configuratiescherm > apparaatbeheer en klik op poorten. Vanuit dit venster kunt u de COM-poort controleren die is toegewezen aan uw USB-serienummer.

De stuurprogramma's voor uw serienummer zijn niet geïnstalleerd. Als dit probleem zich voordoet, dient u de betreffende knoppen te vinden en te installeren.

• U kunt geen SSH in het apparaat gebruiken. Naast het bekabelen van problemen, wordt dit probleem gewoonlijk veroorzaakt door een van deze kwesties:

U probeert via SSH verbinding te maken en kunt het apparaat niet bereiken door problemen met de netwerkconnectiviteit. Corrigeer het probleem met de netwerkconnectiviteit. Aan de andere kant is SSH mogelijk niet ingeschakeld voor het apparaat. Web/HTTP/HTTPS naar het apparaat en om ervoor te zorgen dat SSH-toegang is ingeschakeld onder: Configuration>SystemConfiguration>Network Services.

U hebt geen Rivest-Shamir-Adleman (RSA) toets die vanaf het apparaat is gecached. Meestal wordt u gevraagd de RSA-toets te aanvaarden. Vergeet niet de toets te aanvaarden.

Uw inlognaam is niet juist vanwege een incorrecte naam en wachtwoord. Zorg ervoor dat u de juiste gebruikersnaam en het juiste wachtwoord voor het apparaat gebruikt.